# <span id="page-0-0"></span>**Готовая CMS – Движок "Городской портал" версия 9.5**

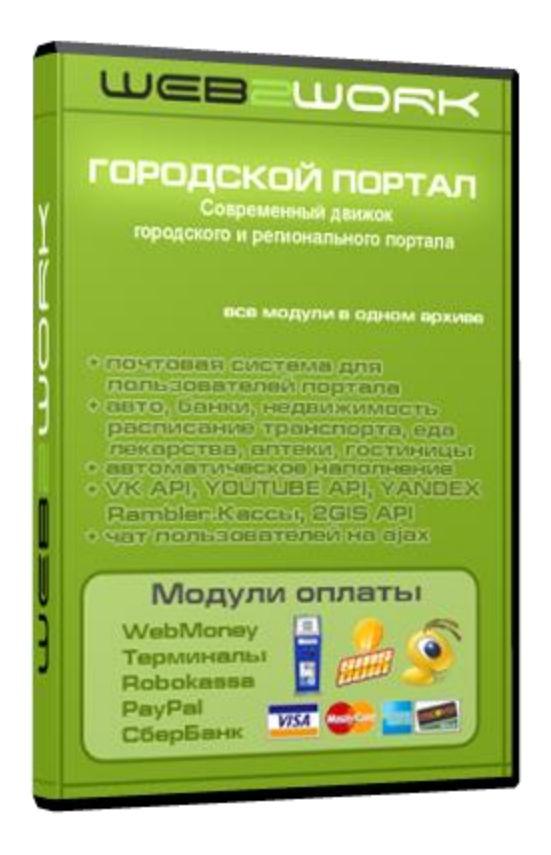

Полностью оптимизированная и расширенная версия городского портала от марта 2016 года. В данную версию включены функции и настройки для быстрого запуска городского или регионального портала без лишних затрат. Так же в архив данной версии, мы поместили совершенно бесплатно - шаблон "[Professional](http://web2work.ru/templates/templates/rukpo/shablon-professional-analog-66.html) Green" аналог 66 [и почтовую систему](http://web2work.ru/templates/templates/rukemail/standartnyy-shablon-pochtovaya-sistema.html) для посетителей вашего портала.Для быстрого запуска теперь мы не берем оплату за модули импорта данных, эти модули доступны совершенно бесплатно и позволят Вам наполнить портал в очень короткие сроки, а функция автообновления позволит постоянно обновлять портал без вашего участия.Наш движок полностью оптимизирован и монетизирован для быстрого запуска. Вы сможете начать зарабатывать на своем собственном, крупном, интернет ресурсе в максимально короткие сроки.

### **Оглавление**

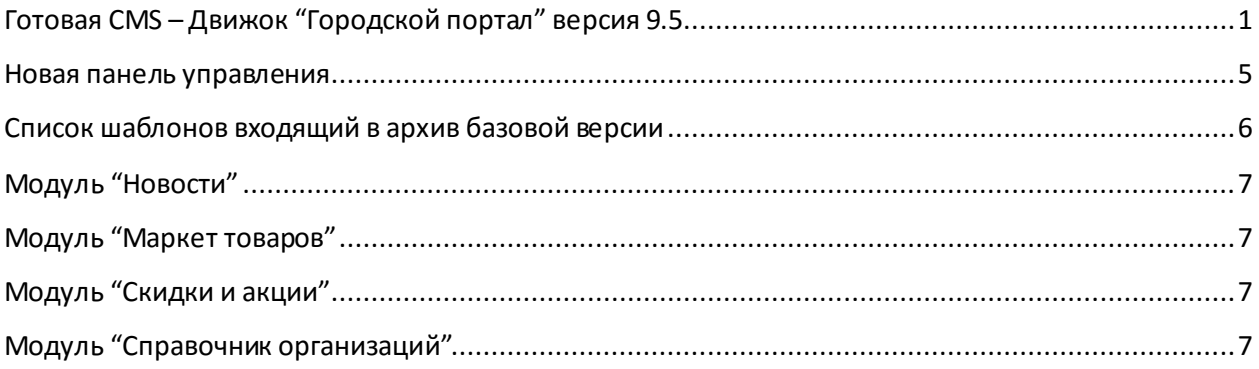

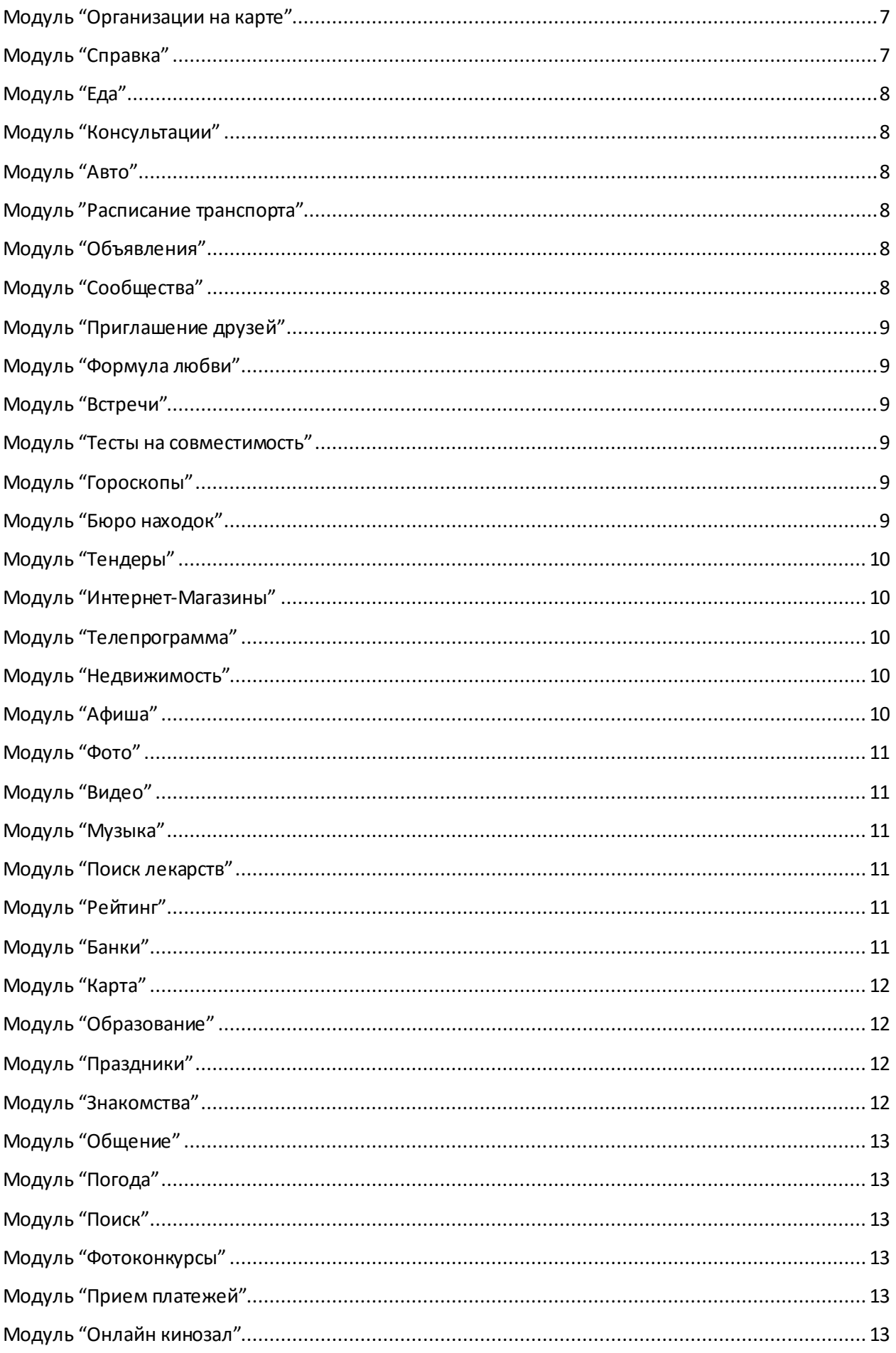

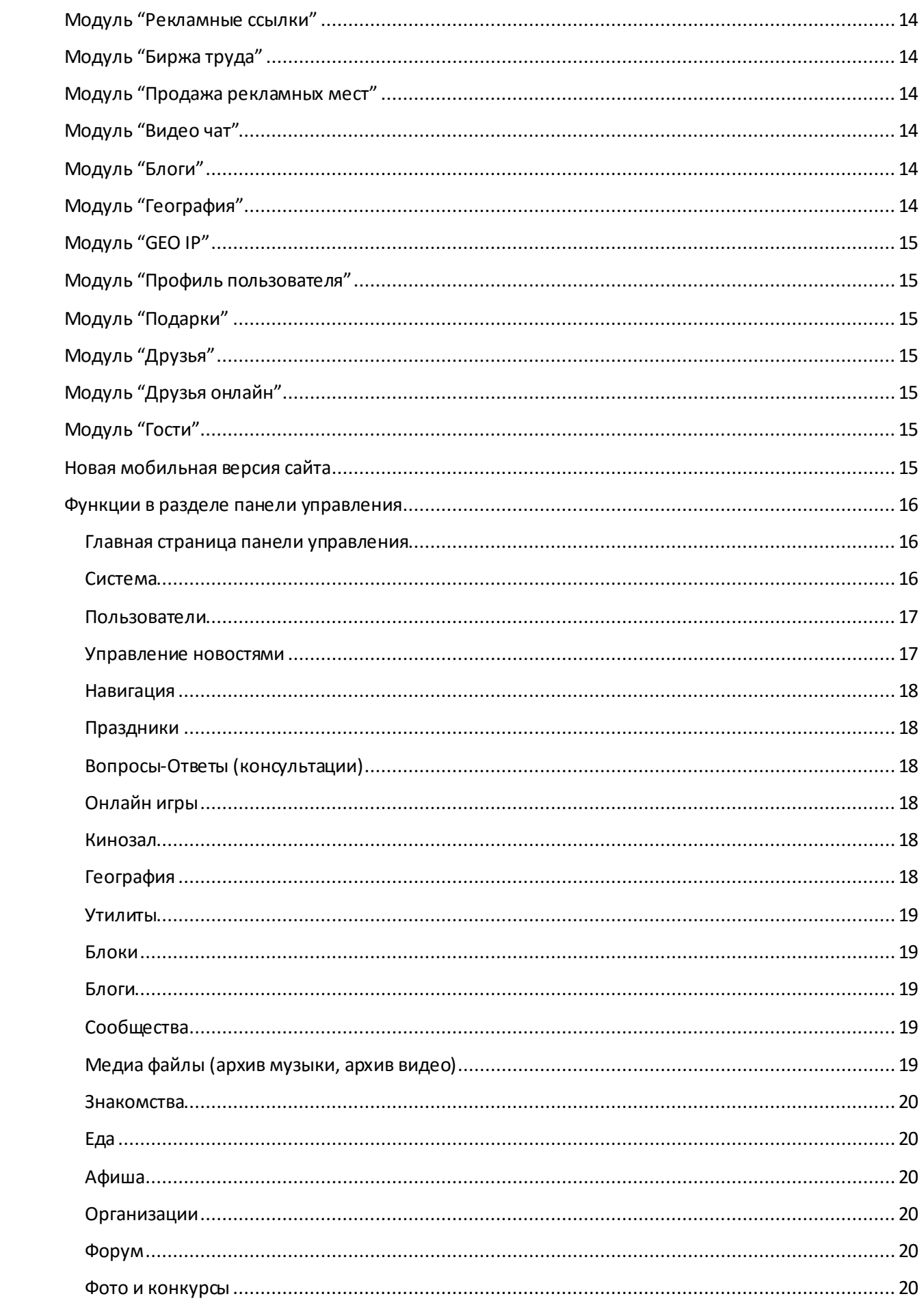

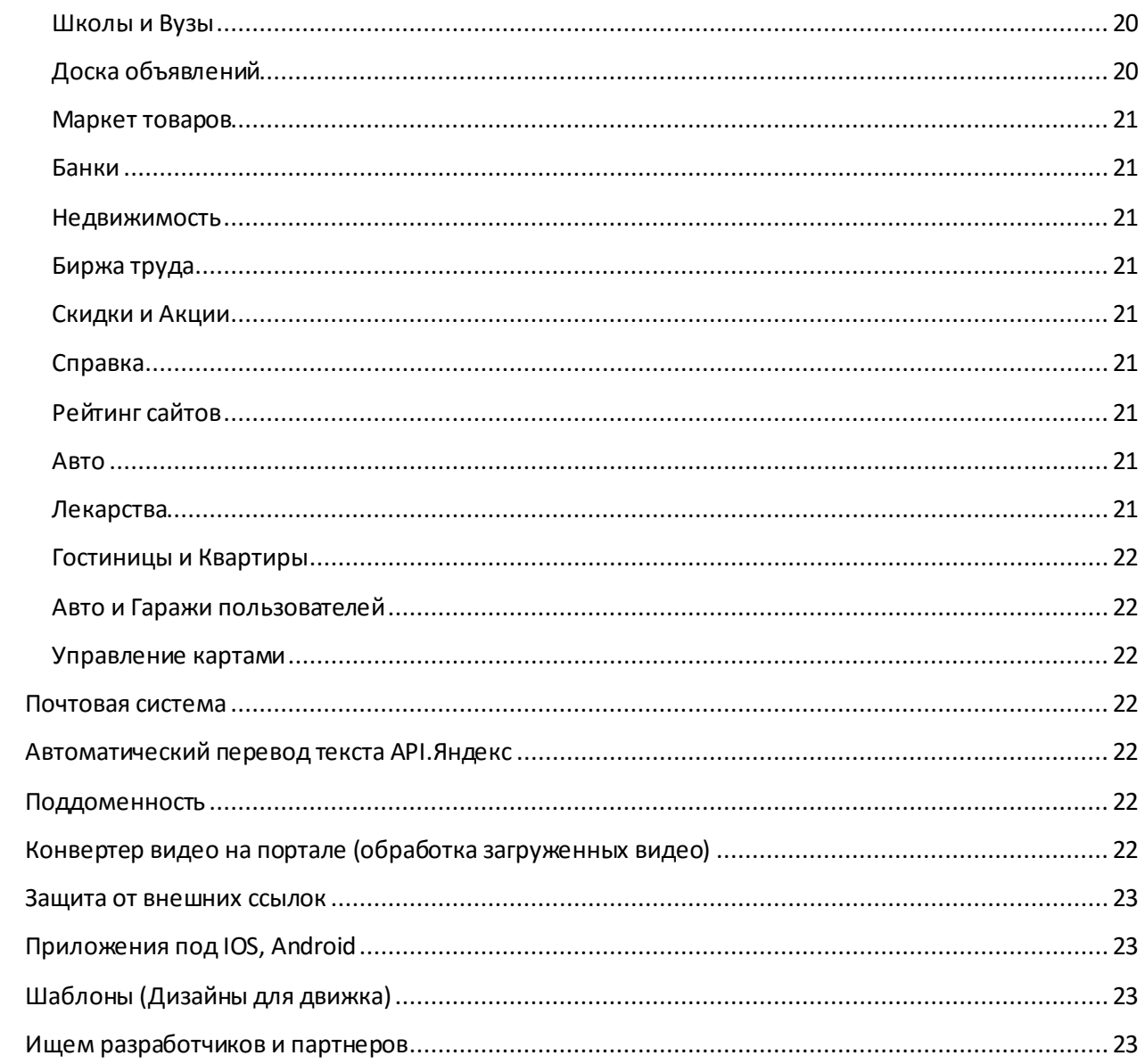

## <span id="page-4-0"></span>**Новая панель управления**

Дизайн панели управления полностью адаптивный под любые устройства.

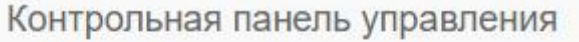

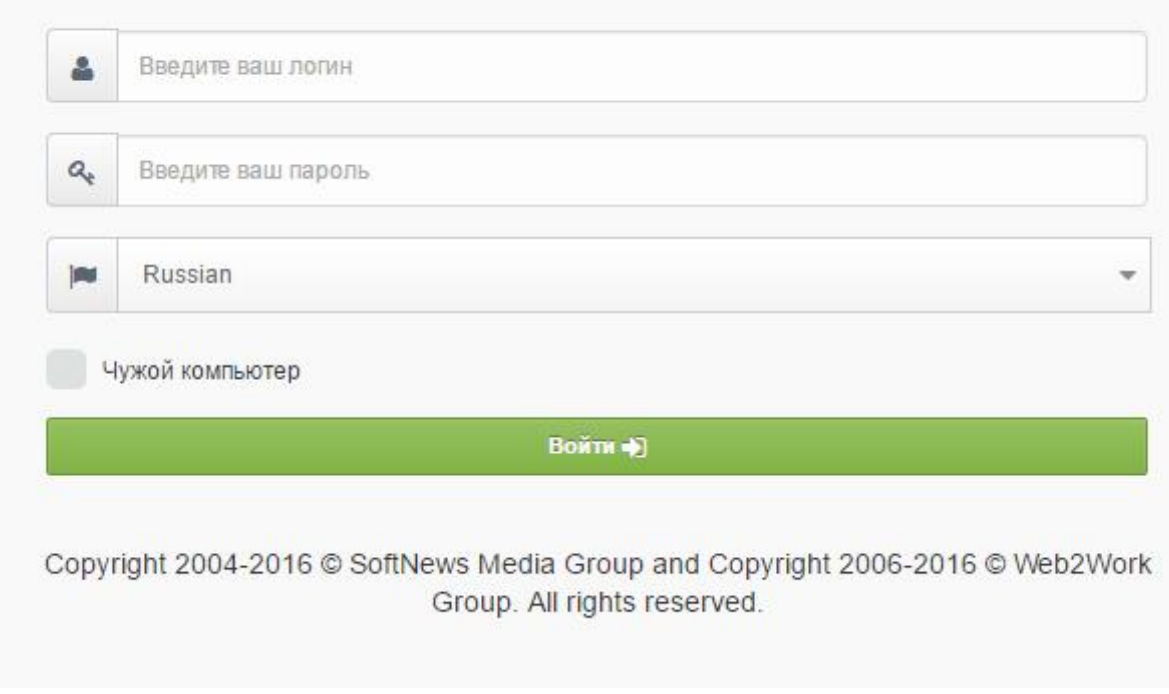

Главная страница панели управления настроена на максимальную скорость при работе с обновлениями счетчиков и выводимых данных.

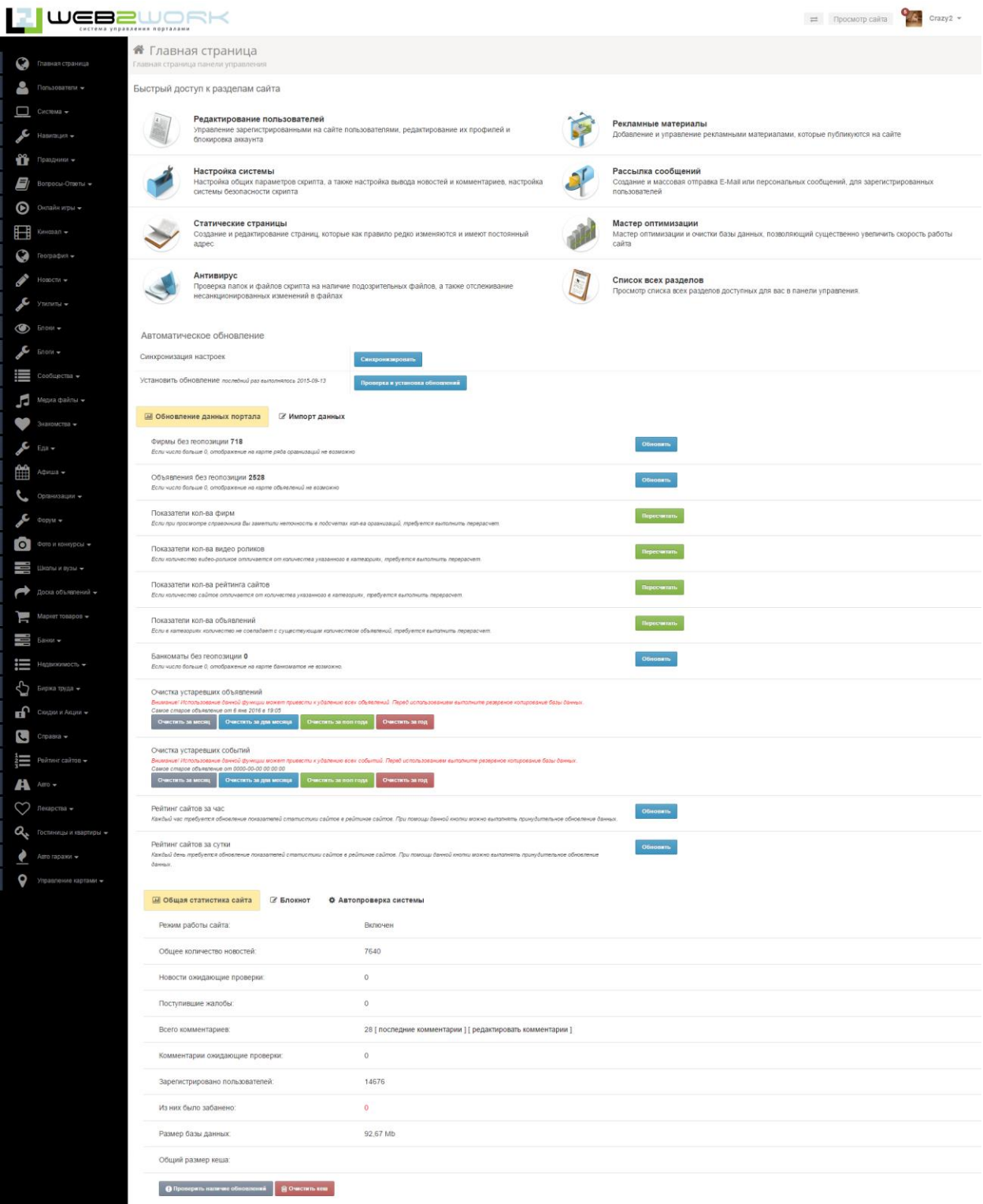

# <span id="page-5-0"></span>**Список шаблонов входящий в архив базовой версии**

В новую версию городского портала бесплатно входит шаблон Professional 66, ранее данный шаблон был доступен только в платном доступе.

Мы полностью проработали данный шаблон для быстрой модификации цветов под абсолютно любой проект. Все цвета и стили находятся в двух CSSфайлах, это позволяет разработчикам настраивать дизайн в максимально короткие сроки.

## <span id="page-6-0"></span>**Модуль "Новости"**

Страница с выводом новостей сгруппированных по категориям. Все категории редактируются в панели управления и формируются только из указанных для вывода категорий. Формат вывода новостей можно редактировать через шаблон.

## <span id="page-6-1"></span>**Модуль "Маркет товаров"**

Предназначен для создания и управления каталога продукции с возможностью организации полноценного интернет-магазина. Содержит все средства для управления структурой, характеристиками товаров, вести обработку поступивших заказов, управлять пользователями магазина, осуществлять обмен данными со сторонними приложениями. Позволяет монетизировать портал за счет продажи товаров. Пользователи портала могут добавлять свои товары для размещения их в каталоге и последующей продажи через каталог товаров.

## <span id="page-6-2"></span>**Модуль "Скидки и акции"**

Гибкий функционал для проведения любых рекламных кампаний. Позволяет создавать просто скидки, либо выдавать купоны, устанавливать сроки действия, предлагать бесплатную доставку и многое другое! Позволяет монетизировать портал за счет продажи товаров со скидками.

## <span id="page-6-3"></span>**Модуль "Справочник организаций"**

Все авторизированные пользователи смогут добавлять свои организации в справочник, указывать описание, категорию и загружать фотографии к добавляемой организации. Есть возможность загрузки и выгрузки прайс-листа на сайте. Каждая организация проходит проверку администратором и после этого попадает в основной раздел на сайте. В карточке организации есть поддержка вывода карты с адресом организации, любой пользователь может оставить отзыв для организации, оценить организацию. Модуль может работать с функцией поддоменов, таким образом, у каждой организации появляется возможность получать свой личный адрес вида <организация>.<название сайта>.ru. Поддерживается платное добавление организаций за счет подключения функции тарифов, придобавлении или редактировании у владельца организации будет появляться форма с выбором тарифа и последующей его оплатой.

## <span id="page-6-4"></span>**Модуль "Организации на карте"**

На портале реализована возможность отображения объектов и организаций на карте города, карта для отображения может быть изменена, в систему встроены карты от 2gis, yandex, google, организации выводятся списком, рядом отображается карта с отметками и расположением организаций в соответствии с указанными адресами в карточках организаций. Функционал не ограничен выводом организаций, в разделе доступен поиск по адресу или названию организации. Все зарегистрированные посетители портала могут добавлять, редактировать и удалять организации.

# <span id="page-6-5"></span>**Модуль "Справка"**

Предназначен для вывода основных и важных блоков для тематической части портала. По умолчанию выводятся блоки с объявлениями, недвижимостью, организациями, событиями, консультациями, картой. Пользователи могут просматривать важную информацию и свежие данные, администратор может редактировать все исходящие данные в блоках.

# <span id="page-7-0"></span>**Модуль "Еда"**

В системе содержится база с рецептами и структурой категорий для вывода организаций в сфере общественного питания. Для посетителей удобная форма поиска рецептов, все зарегистрированные пользователи могут добавлять свои рецепты, оставлять отзывы заведениям общественного питания, читать новости заведений. При помощи системы автоматического наполнения, данный раздел может быть наполнен отзывами и организациями с сервиса ФЛАМП.

# <span id="page-7-1"></span>**Модуль "Консультации"**

В системе предусмотрен раздел консультаций позволяющий создать на портале систему вопросов и ответов между пользователями портала и экспертами из определенных областей. Можно привязывать созданного эксперта к нужной категории, после размещения вопроса пользователем, эксперт получает уведомление на почту и может оперативно дать ответ на портале через специальную форму.

# <span id="page-7-2"></span>**Модуль "Авто"**

В систему входят подмодули, такие как расписание транспорта, расчет расстояний, карта заправочных станций, карта пробок, частные объявления, каталог автомобильных марок и моделей, отзывы. На основной странице выводятся новости, последние добавленные объявления, фотографии автомобилей, перелинковка со ссылками на кредитные предложения в модуль "Банки", краткий вывод марок со ссылкой на информацию о марке в которой содержится описание марки и список моделей и список категорий автомобильных организаций. Так же выводится блок автомобильного форума.

## <span id="page-7-3"></span>**Модуль "Расписание транспорта"**

Автоматическая система с выводом расписания транспорта через сервис Яндекс.Транспорт. Администратор может управлять списком городов для вывода в разделе расписания транспорта. Посетитель получает возможность просматривать маршруты автобусов, поездов и самолетов.При просмотре расписания есть возможность просмотра информации о вокзале, аэропорте. Блок поиска позволяет найти интересующий рейс.

# <span id="page-7-4"></span>**Модуль "Объявления"**

Доска объявлений предназначена для размещения посетителями сайта объявлений, например о купле-продаже и оказываемых услугах. Пользователь порталаможет воспользоваться платными услугами и выделить объявление, поднять наверх в общем списке и разместить в специальном блоке. Для многофункциональности в объявлениях реализована возможность добавления дополнительных полей без необходимости редактировать код шаблона, поля можно добавлять через панель управления. Возможно включение модерации объявлений в настройках, это позволит выводить объявления пользователей только после проверки администратором.

# <span id="page-7-5"></span>**Модуль "Сообщества"**

Все зарегистрированные пользователи получают возможность создавать свои группы по интересам. В созданные сообщества могут вступать другие пользователи и принимать участие в обсуждениях, выкладывать свои фотографии, приглашать друзей, заводить друзей по интересам, слышать музыку и смотреть видео. В сообществах присутствует возможность настраивать свое оформление и редактировать дизайн. Модуль может работать с функцией поддоменов, таким

образом, у каждого сообщества появляется возможность получать свой личный адрес вида <сообщество>.<название сайта>.ru

## <span id="page-8-0"></span>**Модуль "Приглашение друзей"**

Всем зарегистрированным пользователям портала можно заполнить форму и отправить на email текст с приглашением пройти регистрацию на портале. Возможно зачисление денежных средств за привлеченных посетителей на портал.

# <span id="page-8-1"></span>**Модуль "Формула любви"**

Для всех зарегистрированных пользователей разместивших анкету в модуле "Знакомства", предусмотрен поиск новых знакомствпри помощи данного модуля. Данный модуль подбирает похожие анкеты по указанным параметрам и выводит похожие результаты.

# <span id="page-8-2"></span>**Модуль "Встречи"**

Модуль "Встречи"позволяет пользователям и всем посетителям портала найти пользователя по интересам для встречи. При помощи формы поиска можно выбирать необходимые параметра для поиска пользователя готового встретиться вне портала. Зарегистрированные пользователи могут размещать свою информацию для поиска других пользователей через размещение своих данных в модуле "Встречи".

## <span id="page-8-3"></span>**Модуль "Тесты на совместимость"**

Специально для модуля "Знакомства" к анкетам зарегистрированных пользователей добавлен модуль "Тесты на совместимость", данный модуль может быть использован в любом разделе на портале при гостевом просмотре страниц зарегистрированных пользователей. Всего три теста на совместимость: Ценности, Идеал пары, Символические ценности. При прохождении теста "Идеал пары", пользователю предлагается выбрать одну фотографию по которой определяются результаты теста, при прохождении теста "Символические ценности", пользователю предлагается выбор из первой и второй символической ценности в которую входят "Доброта, Воля, Ответственность, Истина, Творчество, Игра", данные поля администратор может редактировать, результаты теста определяются после выбора предложенных вариантов. В тесте "Ценности", пользователю предлагается выбор схожих с ним характерных черт по которым определяется совместимость.

## <span id="page-8-4"></span>**Модуль "Гороскопы"**

Автоматически-обновляемый модуль гороскопов на портале, все данные выгружаются с сервиса mail.ru и не требуют вмешательства в обновление и актуальность гороскопов. Все посетители портала могут получить информацию по всем знакам зодиака на сегодня, завтра, неделю, месяц, год.

## <span id="page-8-5"></span>**Модуль "Бюро находок"**

Служит сервисом для поиска потерянных и найденных вещей в городе через портал. Посетители и пользователи портала могут размещать объявления о потерянных и найденных вещах , питомцах.

## <span id="page-9-0"></span>**Модуль "Тендеры"**

Список категорий со списком предложений на поиск исполнителя, все зарегистрированные пользователи могут принимать участие в размещенных тендерах, отправлять запрос на участие, добавлять в избранное понравившиеся тендеры. Посетители портала могут просматривать размещенные тендеры.

## <span id="page-9-1"></span>**Модуль "Интернет-Магазины"**

Дополнительный раздел, который работает вместе с модулем "Справочник организаций" и выводит все интернет-магазины из указанной в настройках категории. Вывод интернет-магазинов реализован в удобном оформлении для поиска и перехода к интересующему интернет-магазину.

# <span id="page-9-2"></span>**Модуль "Телепрограмма"**

В разделе телепрограммы пользователь может получить информацию по телепередачам на неделю, информация выводится через сервер mail.ru и содержит достоверные данные в момент просмотра, редактировать программу нельзя из-за автоматического обновления каналов, пользователю выводится информация с датой и временем интересующей передачи, а так же с фотографией и по наличию видео-ролика, будет выведен плеер с возможностью просмотра трейлера программы.

## <span id="page-9-3"></span>**Модуль "Недвижимость"**

Представляет собой многофункциональный раздел с предложениями от агентств и застройщиков по новостройкам и вторичном жилье. В разделе реализован вывод новостей агентств недвижимости и застройщиков, для пользователей портала есть подраздел с частными объявлениями по недвижимости в котором по мимо списка с объявлениями выводится карта yandex/2gis/google с размещенными на ней объявлениями. Посетитель портала может выполнять поиск по множеству интересующих его параметров по искомому объекту недвижимости. В разделе содержится информация по добавленным агентствам и застройщикам на портале. Специально для агентств и застройщиков добавлен блок с рекомендуемыми постройками в котором они могут размещать свои предложения, таким образом монетизировав портал.

# <span id="page-9-4"></span>**Модуль "Афиша"**

Очень функционален для создания раздела афиши города. Лучшее решение на российском рынке, которое может снизить издержки при создании портала. Функционал не ограничен простым добавлением событий, в систему интегрирована автоматическая выгрузка расписаний кинотеатров, театров и других событий города, это позволяет сократить расходы и время на добавление расписаний и событий вручную. Данные по кинотеатрам и местам проведения событий заполняются автоматически. Посетители могут просматривать в разделе события по календарю, по нужной дате или выполнять поиск по событиям. Раздел с расписаниями выполнен с выводом трейлеров и фотографий кино. В разделе событий создана удобная навигация и вывод событий по времени на день просмотра.

## <span id="page-10-0"></span>**Модуль "Фото"**

Все авторизованные на сайте пользователи могут создавать свои фотоальбомы и загружать неограниченное число фотографий. Фотоальбомы в дальнейшем можно удалять и редактировать. Так же есть возможность отмечать пользователей на фотографиях, выбирать основную фотографию в фотоальбомах. На главной странице фотоальбомов есть рейтинг 4 фотографий по числу голосов и комментариев.

# <span id="page-10-1"></span>**Модуль "Видео"**

Архив видео на портале позволяет посетителям сайта просматривать видео, комментировать видео-записи, оценивать, выполнять поиск по видео-записям. Наиболее интересные видеозаписи попадают в специальный блок на главной странице архива видео. Зарегистрированные пользователи получают возможность добавлять видеозаписи, редактировать и удалять свои записи. У зарегистрированных пользователей есть возможность добавлять видео по ссылке через youtube, rutube, так же реализована возможность загружать видео непосредственно на сервер.

# <span id="page-10-2"></span>**Модуль "Музыка"**

Все зарегистрированные пользователи могут загружать свои музыкальные файлы. У каждого пользователя есть возможность просматривать загруженные музыкальные файлы в отдельном разделе, редактировать и удалять их. Каждый пользователь может на отдельной странице при прослушивании музыкального файла, скачивать его и добавлять в свои музыкальные записи. Есть возможность оценивать музыкальные записи и оставлять комментарии.

# <span id="page-10-3"></span>**Модуль "Поиск лекарств"**

Предназначен для создания и управления каталогом лекарственной продукции с возможностью организации полноценного интернет-магазина с лекарствами. Планируется добавление системы автоматической выгрузки лекарственных продуктов, что позволит наполнять раздел сразу после запуска портала. Модуль содержит все средства для управления структурой, характеристиками лекарственных товаров, вести обработку поступивших заказов, управлять пользователями магазина.

# <span id="page-10-4"></span>**Модуль "Рейтинг"**

Рейтинг сайтов является аналогом системы liveinternet.ru и содержит функции подробной статистики по размещенным сайтам в рейтинге. Для пользователей добавивших сайт, есть отдельная страница и отдельное меню в навигации "Моя страница", можно создавать неограниченное количество разделов рейтинга. Общая информация о статистике собирается через обработчик "cron", за 1 час и за 1 день. Пользователь может добавлять неограниченное количество сайтов, редактировать и удалять их. В рейтинге есть поиск, и раздел для получения кнопки счетчика.

Кнопки счетчика можно добавлять и редактировать под дизайн вашего проекта, они графические. Расположение информации на кнопках также редактируется, расположение и цвета можно менять на каждой из добавленных кнопках счетчика.

# <span id="page-10-5"></span>**Модуль "Банки"**

Многофункциональный раздел банков на сайте, создавался по типу первой версии на сайте 66.ru. Основные функции: рейтинг банков, отображение отзывов о банках, коммерческие расчеты

популярности банков, отображение финансовых –кредитных программ банков, расширенный поиск по финансовым – кредитным программам банков, заявки на страховки, заявки на кредиты. Привязка к банкам происходит через категории организаций на сайте. Список банков формируется автоматически через категории организаций. Основная страница раздела банков. Содержит информационные блоки с выводом новостей банков, форму поиска по программам банков, краткий список и рейтинг банков. Страница с рейтингом банков. Формируется автоматически в зависимости от количества просмотров самого банка, программ банков, рейтинга банка из голосования на странице банка. Форма поиска программ кредитования по всем банкам. Пользователь сможет исходя из параметров поиска найти нужную программу. Указан пример для физических лиц. Пример списка всех кредитов для юридических лиц, есть краткая форма для поиска и готовые информационные блоки по быстрой навигации.

## <span id="page-11-0"></span>**Модуль "Карта"**

Посетители портала могут воспользоваться интерактивным поиском по встроенным в систему картам Яндекс, Google, 2GIS. Искать можно объекты объявлений, организаций и просто адреса. Интегрирование карты не ограничено существующими модулями и разделами, карты могут быть установлены в любой блок на портале. Настройки карт могут быть отредактированы администратором, при смене карты она автоматически поменяется на всем портале, нет необходимости вручную редактировать файлы шаблона, это позволяет установить нужную карту для любого города и тематики портала.

## <span id="page-11-1"></span>**Модуль "Образование"**

В движке содержится база школ и вузов России, на главной странице раздела образования выводится список городов, с возможностью перехода к списку школ и вузов. Зарегистрированные пользователи могут в своем профиле указать школу и вуз. Можно просматривать в выбранной школе или вузе список учащихся.

# <span id="page-11-2"></span>**Модуль "Праздники"**

Посетители портала получают возможность всегда быть в курсе интересных дат и праздников. В разделе выводятся праздники с фильтром по ближайшей дате. Администратор может добавлять, редактировать и удалять праздники c возможностью добавления видео в текст праздника и других тегов для добавления медиа контента, редактор bbcode, wsyg переключается в настройках системы. Описание и ключевые слова генерируются автоматически. Есть возможность показывать ближайшие праздники в специальном блоке на любой странице портала.

# <span id="page-11-3"></span>**Модуль "Знакомства"**

Раздел знакомств реализует одну из основных возможностей любых социальных сетей и позволяет пользователям сайта создавать свои личные анкеты, находить новых друзей по интересам и вести интересное и увлекательное интерактивное общение. Каждый зарегистрированный пользователь может создать свою анкету, в которой будет отражена основная информация, дополнительные поля для анкет пользователей можно создавать через раздел в панели управления, таким образом нет ограничений по направленности портала.

## <span id="page-12-0"></span>**Модуль "Общение"**

Общение на портале содержит форум, общий раздел с пользователями на портале и краткую страницу с добавленными блогами на портале. Зарегистрированные пользователи получают возможность общаться на форуме, добавлять новые обсуждения, отслеживать интересующие темы. Посетители портала могут искать пользователей портала, просматривать форум и добавленные записи в блогах.

# <span id="page-12-1"></span>**Модуль "Погода"**

Страница прогноза погоды автоматически выводит данные по погоде для предварительно указанного в настройках города. Погода выгружается через сервис gismeteo. Пользователь может просматривать погоду на определенный день или списком сразу на несколько дней. Поддерживается вывод прогноза погоды через специальный блок на любой странице портала.

## <span id="page-12-2"></span>**Модуль "Поиск"**

Поиск на портале позволяет найти информацию по новостям, пользователям, товарам, лекарствам, вакансиям, объявлениям и доступен общий поиск по базе Яндекса через XML.Яндекс.

## <span id="page-12-3"></span>**Модуль "Фотоконкурсы"**

Возможность проведения на сайте фотоконкурсов по различным номинациям с голосованием пользователей за представленные работы. Зарегистрированный пользователь на портале может комментировать фотографии, оставлять оценки и голосовать за фотографии размещенные в фотоконкурсах. В зависимости от установленных настроек, пользователи могут добавлять свои фотографии в фотоконкурсы. Добавленные фотографии проходят модерацию администратором сайта перед размещением в разделе фотоконкурсов.

# <span id="page-12-4"></span>**Модуль "Прием платежей"**

Все авторизированные пользователи имеют свой личный счет на портале, личный баланс для каждого пользователя при помощи которого можно оплачивать услуги на портале. Пользователь может пополнять баланс, переводить денежные средства другим пользователям, выводить средства, просматривать историю платежей, оплачивать скрытый текст, поднимать, выделять объявления, оплачивать платное размещение в справочнике организаций, оплачивать размещение рекламы на портале, поднимать и выделять анкету в знакомствах. Система не ограничена в создании платных услуг. В систему интегрированы множество платежных систем, которые пополняются и настраиваются в процессе работы с системой биллинга.

# <span id="page-12-5"></span>**Модуль "Онлайн кинозал"**

С его помощью за довольно короткое время можно развернуть кинотеатр, с обширным функционалом. Раздел монетизирован, поддерживается скрытие текста и видео контента, который посетители могут открывать после оплаты через встроенную систему биллинга на портале. Зарегистрированные пользователи могут комментировать и оценивать фильмы.

## <span id="page-13-0"></span>**Модуль "Рекламные ссылки"**

Система рекламных ссылок позволяет монетизировать портал при помощи сервисов sape, mainlink, setlinks. Администратор может выключать и выключать вывод рекламных ссылок на портале. В разделе управления продажи рекламных ссылок есть возможность просматривать нужные теги для размещения в дизайн портала.

## <span id="page-13-1"></span>**Модуль "Биржа труда"**

**Биржа труда**это дополнение к **доске объявлений**, вывод объявлений, разделы вакансий и резюме редактируются через **доску объявлений**. У пользователя есть возможность размещать вакансию или резюме, все размещенные вакансии администратор может добавлять в специальный блок эксклюзивных вакансий, при условии указанной организации при добавлении вакансии. Есть расширенный и краткий поиск по вакансиям и резюме, полностью настраиваемое оформление через шаблоны и css.

## <span id="page-13-2"></span>**Модуль "Продажа рекламных мест"**

Дополнительная монетизация проекта не возможна без продажи баннерной рекламы, для пользователей раздел удобен тем, что можно удобно без лишних контактов с администрацией купить рекламное место, загрузить баннер, добавить ссылку и оплатить необходимое рекламное место. Администратор после модерации, может принять или отказать в размещении рекламы с возвратом оплаченной площадки на личный счет пользователя портала, либо отправить на доработку загруженный баннер. Раздел статичен и редактируется через специальный файл в шаблоне. Предусмотрен вывод тарифов на размещение в каталоге организаций в виде списка тарифов.

## <span id="page-13-3"></span>**Модуль "Видео чат"**

Подключение происходит автоматически, в предварительных настройках не нуждается. Прост в работе. К пользователю можно подключиться через ссылку из профиля. Видео-чат работает через сервер Adobe, поэтому дополнительных ресурсов не требуется для его работы.

## <span id="page-13-4"></span>**Модуль "Блоги"**

Состоит из набора интегрированных модулей, которые дают возможность зарегистрированным пользователям создать и поддерживать свой блог. Создавать интересные темы для обсуждения и просто делиться тем что у них происходит в жизни. Блоги работают совместно с разделом общения, но содержат полноценную отдельную страницу на которой размещаются последние добавленные блоги. Пользователи могут комментировать, оценивать и добавлять в закладки интересные записи в блогах.

# <span id="page-13-5"></span>**Модуль "География"**

Содержит базу стран, регионов и городов. Для посетителей портала доступна возможность просмотра списка стран, регионов и городов на отдельной странице, посетители при выборе определенного города могут просматривать последние новости, новых зарегистрированных пользователей и последние добавленные объявления.

## <span id="page-14-0"></span>**Модуль "GEO IP"**

Позволяет автоматически определить местоположение посетителя портала и использовать фильтр по выбранному городу на портале. Данный модуль актуален при использовании модуля "Региональный портал" или редакции W2W.Региональный портал.

## <span id="page-14-1"></span>**Модуль "Профиль пользователя"**

Позволяет посетителям зарегистрироваться в качестве пользователя портала и управлять своей конфигурацией, службами и паролем. Блок авторизации и быстрой авторизации через социальные сети отображает на портале кнопку «Вход» и кнопки социальных сетей для быстрой авторизации и регистрации на портале, если посетитель вошел, как Гость. В случае если посетитель прошел аутентификацию на портале, в блоке отображается имя текущего пользователя в виде гиперссылки, при переходе по которой Пользователь получает возможность управления и настройки своей учетной записи. Пользователи могут редактировать свои сведения об учетной записи и добавлять дополнительные подробности, изменить пароль, часовой пояс, управлять подпиской на онлайн службы и даже аннулировать свою учетную запись. У всех пользователей есть возможность дарить подарки, добавлять друзей, просматривать список гостей посетивших страницу пользователя, смотреть информацию о праздниках и днях рождениях друзей, вступать в сообщества, создавать фотоальбомы, добавлять видео, музыку и записи в блоги. Возможности пользователей ограничены возможностями модулей портала, в случае добавления дополнительных модулей, пользователи получают дополнительные возможности на портале.

# <span id="page-14-2"></span>**Модуль "Подарки"**

Все зарегистрированные пользователи могут дарить друг другу подарки. Есть оповещение о новых подарках полученных на портале, пользователи на отдельной странице могут просматривать полученные подарки, так же есть блок у каждого пользователя с последними полученными подарками. Отправка подарков возможна как платная так и бесплатная. Каждый подарок имеет определенный вес, который влияет на рейтинг пользователя при получении им подарка.

# <span id="page-14-3"></span>**Модуль "Друзья"**

У всех зарегистрированных пользователей есть возможность заводить новые знакомства на портале и добавлять пользователей в свой специальный раздел и блок "Друзья"в котором будут выводиться зарегистрированные пользователи добавленные в список друзей.

# <span id="page-14-4"></span>**Модуль "Друзья онлайн"**

Выводится информация по пользователям находящимся на сайте, которые добавлены в специальный раздел "Друзья". Только зарегистрированный пользователь может просматривать друзей на портале.

# <span id="page-14-5"></span>**Модуль "Гости"**

Выводится информация по всем пользователям посетившим страницу с профилем другого пользователя на портале. Пользователь зашедший к себе на страницу может просматривать гостей.

## <span id="page-14-6"></span>**Новая мобильная версия сайта**

Улучшили, убрали лишнее и сделали по настоящему легкой. Теперь два шаблона на ваш выбор доступных для вывода в мобильной версии сайта.

### <span id="page-15-0"></span>**Функции в разделе панели управления**

Разделы могут пополняться и изменяться в соответствии с обновлениями и изменениями в модулях системы. В панели управления находятся все необходимые разделы и настройки для полноценного управления многофункциональным порталом.

#### <span id="page-15-1"></span>**Главная страница панели управления**

На главной странице содержится левая и верхняя навигация для управления модулями и разделами на портале, в центральной части панели управления расположена информация со статистикой портала, информацией о сервере и ресурсами сервера. Для удобства обновления и корректировки данных на главной странице панели управления добавлены вкладки "Обновление данных портала" и "Импорт данных". На вкладке "Обновление данных портала" расположены кнопки для быстрого сброса счетчиков у категорий и модулей портала, удаление устаревших данных и обновление показателей в модуле "Рейтинг сайтов". Во вкладке "Импорт данных" добавлены кнопки быстрого обновления прогноза погоды и курса валют, начиная с версии 9.1 обновление тв-программы не требуется, но при необходимости эти данные можно обновить через данную вкладку. В блоке "Автоматическое обновление" добавлены разделы для синхронизации и проверки существующих обновлений для системы.

#### **Под статистикой портала, расположены кнопки:**

#### **Проверить наличие обновлений:**

Выполнять обновление не требуется при помощи данной кнопки, она служит для сверки актуальности установленной версии.

#### **Очистить кеш**:

Требуется очищать кеш, если на портале после изменений или добавлений информации она не изменилась. На портале используется кеширование всех разделов для экономии ресурсов, поэтому при очистке кеша, данные сохраненные в статичном формате будут сброшены и появится актуальная информация.

#### **Отписать всех пользователей от комментариев:**

Индивидуально в зависимости от требований к просмотру комментариев

### <span id="page-15-2"></span>**Система**

- Главные настройки
- Основные настройки
- Лог действий
- Антиспам вопросы
- Настройка видеоплеера
- Продажа ссылок
- Шаблоны сайта
- Email-сообщения основные
- Голосования
- *Прогноз погоды*

Управление настройками прогноза погоды на портале. Если после установки прогноз погоды показывает неверные значения, необходимо проверить выбранный город в настройках, если город отсутствует, необходимо через раздел добавления города,

добавить нужный город. ID города,можно получить на сайте gismeteo.ru. После добавления города, следует выбрать его в настройках и сохранить выбранный город. После сохранения требуется открыть главную страницу панели управления, вкладку "импорт данных" и нажать кнопку "Выгрузить текущую погоду".

- *Авторизация через соц.сети* Настройка для стандартной версии DLE, вносить данные в этот раздел не требуется, в систему встроена автоматическая система по авторизации через социальные сети.
- *Платные сервисы* Настроить биллингможно через данный раздел, так же все параметры, цены и платные блоки, настраиваются в данном разделе.
- Переходы с сайтов
- Управление рекламой
- Email-сообщения портал
- *Автоматический импорт*

Начиная с данной версии, модуль выгрузки данных полностью бесплатный. После запуска портала, Вам не потребуется тратить много времени чтобы его наполнить. В наших разработках встроены модули автоматической выгрузки данных. Система выгрузки наполнит Ваш сайт анкетами реальных пользователей, выгрузит любые новости из крупных новостных источников, наполнит справочник портала организациями, товарами и другими данными. Ограничений по городам нет. Для систем знакомств и социальной сети будут полезны данные по реальным анкетам с популярных сайтов. Запуская проект, Вы сможете заинтересовать ваших пользователей не пустым порталом, а готовым проектом совершенно бесплатно. На данный момент интегрированы системы импорта с сайтов drom.ru, avito.ru, irr.ru, afisha.ru, dmir.ru, irr.by, banki.ru, banki.ua, infobank.by, rambler.кассы, youtube, вконтакте, mail.ru, rabota.ru, flamp.ru, 2gis.ru, geokorolev.ru

Управление почтой b1gmail

#### <span id="page-16-0"></span>**Пользователи**

В разделе можно редактировать настройки профилей пользователей, редактировать рейтинг, баланс, дополнительные поля. В разделе "Настройка групп пользователей" можно редактировать параметры доступа пользователей на портале, а так же размер создаваемого аватара (основной фотографии) выводимой на странице с профилем пользователя.

- Настройка профиля
- Основные поля пользователей
- Настройка групп пользователей
- Комментарии
- Редактирование пользователей

#### <span id="page-16-1"></span>**Управление новостями**

В разделе можно редактировать настройки вывода новостей на главной странице в блоке "Главные новости", а так же параметрами новостей на странице "Главные новости". В разделе "Категории" можно редактировать вывод категорий в верхней навигации у раскрывающегося меню "Новости" и отредактировать выводимые вкладки над блоком "Главные новости" на главной странице.

- Настройки
- Категории
- Добавление новостей
- Редактирование новостей

### <span id="page-17-0"></span>**Навигация**

В разделе администратор может редактировать верхнюю навигацию, левую и список разделов выводимый на внутренних страницах над заголовком страницы.

- Левая навигация
- Подразделы на страницах
- Верхняя навигация

### <span id="page-17-1"></span>**Праздники**

Все добавленные праздники редактируются в данном разделе, через раздел настроек можно удалять, редактировать и добавлять праздники на страницу портала.

Настройки

### <span id="page-17-2"></span>**Вопросы-Ответы (консультации)**

Список экспертов, вопросов от пользователей и ответов от экспертов редактируется в данном разделе. Так же в разделе предусмотрен вывод категорий, которые можно отредактировать. В разделе "Эксперты" можно добавить нового эксперта или отредактировать существующего, у каждого эксперта задается параметр, который содержит поле email, или логин существующего пользователя на портале, данная привязка позволяет оповещать эксперта о новом вопросе.

Эксперты

### <span id="page-17-3"></span>**Онлайн игры**

В разделе администратор может изменить, добавить или удалить игры загруженные на сервер портала. Все загруженные игры находятся в папке /uploads/games/ в формате swf. По умолчанию мы не добавляем онлайн игры в архив с порталом, данные игры можно скачать с нашего сервера.

- Добавить
- Настройки

### <span id="page-17-4"></span>**Кинозал**

Настройки

### <span id="page-17-5"></span>**География**

В разделе можно редактировать список стран, областей и городов. Так же можно редактировать базу с районами. В модуле "Расписание транспорта"выводится список с городами, который можно отредактировать в подразделе "Города в расписаниях".

- Города в расписаниях
- Районы
- Города в навигации
- Страны

### <span id="page-18-0"></span>**Утилиты**

- Управление базой данных
- Мастер оптимизации
- Фильтр слов
- Фильтр по: IP, Логину или Email
- IP утилиты
- Поиск и замена
- Перестроение публикаций

### <span id="page-18-1"></span>**Блоки**

- Полезные ссылки
- Эксклюзивно
- Интервью
- Горячие предложения
- Предложения работы
- Другие объявления
- Продажа недвижимости
- Самое интересное
- Статистика
- *Управление блоками*

До версии 9.0 в систему была встроена функция быстрой привязки новых блоков. Редактирование таких блоков как "Главные новости", "Интервью", "Горячие предложения", "Статистика", "Пользователи на сайте", "Последние видео", "Популярные пользователи"и д.р. возможно через данный раздел, так же администратор или программист сможет добавлять через данный раздел, свои блоки без необходимости прописывать новые блоки в коде системы.

### <span id="page-18-2"></span>**Блоги**

Настройки

### <span id="page-18-3"></span>**Сообщества**

- Настройки
- Редактирование сообществ
- Дополнительные поля
- Редактирование новостей
- Недавно созданные
- Комментарии

### <span id="page-18-4"></span>**Медиа файлы (архив музыки, архив видео)**

- Настройка архива видео
- Настройка архива музыки
- Категории архива видео
- Категории архива музыки
- Новые аудио файлы
- Комментарии к аудио файлам

#### <span id="page-19-0"></span>**Знакомства**

Настройки раздела знакомств

### <span id="page-19-1"></span>**Еда**

- Список кухонь
- Среднийчек
- Отзывы
- Список рецептов
- Категории рецептов

### <span id="page-19-2"></span>**Афиша**

- События
- Категории/Тип событий
- Расписание фильмов
- Комментарии

### <span id="page-19-3"></span>**Организации**

- Настройка
- Категории
- Список
- Дополнительные поля
- Комментарии /Отзывы
- Тарифные планы
- Выгрузка Excel

#### <span id="page-19-4"></span>**Форум**

Управление форумом

#### <span id="page-19-5"></span>**Фото и конкурсы**

- Фотоконкурсы
- Фотоальбомы
- Фоторепортажи

### <span id="page-19-6"></span>**Школы и Вузы**

- Список школ
- Список ВУЗов
- Статусы
- Формы обучения

### <span id="page-19-7"></span>**Доска объявлений**

В разделе можно настроить вывод объявлений, сортировку и фильтр. Все объявления не выведенные на портале, находятся в статусе модерации и могут быть добавлены через раздел "Модерация объявлений", если объявление было потеряно, оно находится в данном разделе. В разделе "Категории" можно отредактировать список и категории раздела "Объявления", "Частные объявления о продаже автомобилей", "Частные объявления о продаже недвижимости", "Вакансии", "Резюме", "Тендеры", "Бюро находок". При удалении главного раздела созданного

для вывода в модулях, привязка с категорией пропадает и требуется ввод новой привязки с категорией в настройках модуля.

- Настройки
- Категории
- Дополнительные поля
- Объявления
- Модерация объявлений

### <span id="page-20-0"></span>**Маркет товаров**

Настройка

### <span id="page-20-1"></span>**Банки**

- Настройка
- Список программ юридические лица
- Список программ физические лица

### <span id="page-20-2"></span>**Недвижимость**

- Настройка
- Список застройщиков
- Список агентств
- Рекомендуемая недвижимость
- Категории

### <span id="page-20-3"></span>**Биржа труда**

- Настройка
- Эксклюзивные вакансии
- Выгрузка Excel
- Категории резюме
- Категории вакансий

### <span id="page-20-4"></span>**Скидки и Акции**

Список

### <span id="page-20-5"></span>**Справка**

• Настройка

### <span id="page-20-6"></span>**Рейтинг сайтов**

- Категории
- Список

### <span id="page-20-7"></span>**Авто**

- Настройка
- Авто каталог
- Дополнительные поля

### <span id="page-20-8"></span>**Лекарства**

Настройки

## <span id="page-21-0"></span>**Гостиницы и Квартиры**

- Настройка
- Список гостиниц
- Список квартир посуточно
- Блок "Мы рекомендуем"
- Бронирование

### <span id="page-21-1"></span>**Авто и Гаражи пользователей**

- Список комментариев
- Список записей журналов
- Список комментариев в журналах
- Редактирование гаражей

### <span id="page-21-2"></span>**Управление картами**

В настройках управлении карт можно поменять привязку к основному городу или региону, в случае смены города в настройках системы, требуется обновление координат местоположения для нового города, достаточно открыть настройки карты "Карта Yandex" и нажать кнопку "Сохранить", после этого кооринаты центра карты обновятся и отцентруются по указанному городу в настройках системы. До версии 9.0 координаты вводились вручную через настройки данного раздела.

- Карта Yandex
- Карта Google

### <span id="page-21-3"></span>**Почтовая система**

Почтовая система универсальна, любой пользователь при регистрации сможет получить персональный email адрес вида <имя>@ваш сайт.ru. Функций не меньше чем у mail.ru или yandex.ru, а возможность быстрой смены оформлений позволит настроить ее под лбюой проект. Требования к серверу только одно, иметь возможность настроить редирект всей неопознанной почты. Базовое оформление сделано под CMS Городской портал.

## <span id="page-21-4"></span>**Автоматический перевод текста API.Яндекс**

Интегрирована поддержка автоматического перевода текста. При необходимости данная функция активируется и работает в паре с системой мультиязычности. После переключения языка, тексты из базы данных добавленные на русском языке, автоматически переводятся в язык выбранный пользователем.

## <span id="page-21-5"></span>**Поддоменность**

В системе поддерживается функция поддоменности, под любой модуль можно подключить вывод информации или страницы на отдельном поддомене без лишних затрат.

## <span id="page-21-6"></span>**Конвертер видео на портале (обработка загруженных видео)**

Учтена возможность обработки загруженного видео на ваш сервер, пользователи портала получают возможность загружать видео, которое в процессе будет обработано в формат swf, автоматически будут созданы фотографии из видео и вся информация будет доступна в модуле "Архив видео"

## <span id="page-22-0"></span>**Защита от внешних ссылок**

Устанавливается автоматический редирект, через подтверждающую страницу (без индексирования).

## <span id="page-22-1"></span>**Приложения под IOS, Android**

Предусмотрена возможность создания приложения на IOS и Android для любого модуля (раздела) портала.

# <span id="page-22-2"></span>**Шаблоны (Дизайны для движка)**

Движок портала, позволяет установить абсолютно любой дизайн, набор внешних функций позволяют подключать любой шаблон без какой либо разработки. Вы можете заказать индивидуальный дизайн у нас, если у вас нет желания и времени заказывать разработку уникального дизайна для вашего портала, мы предлагаем выбрать готовый шаблон. Никакой дополнительной интеграции выполнять не требуется, установка очень простая, достаточно скопировать шаблон в нужную папку и выбрать в настройках другой дизайн.

## <span id="page-22-3"></span>**Ищем разработчиков и партнеров**

Для дальнейшей работы над порталами под ключ, ищем партнеров и разработчиков. Примем дизайны-шаблоны для продажи под наши разработки на нашем сайте.